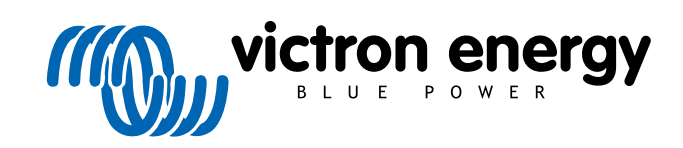

**DEUTSCH** 

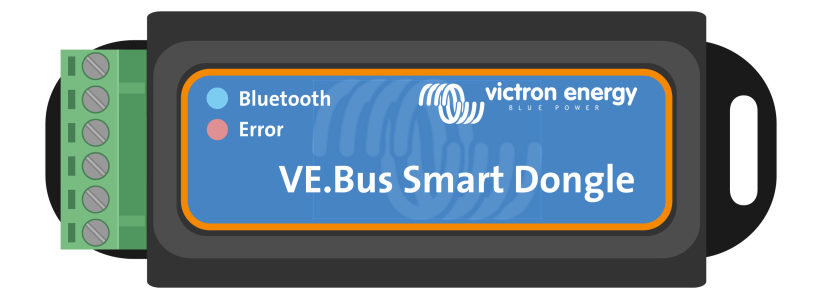

# **VE.Bus Smart Dongle**

Rev 02 - 11/2022 Diese Anleitung ist auch im [HTML5](https://www.victronenergy.com/media/pg/VE.Bus_Smart_Dongle/de/index-de.html)-Format verfügbar.

## Inhaltsverzeichnis

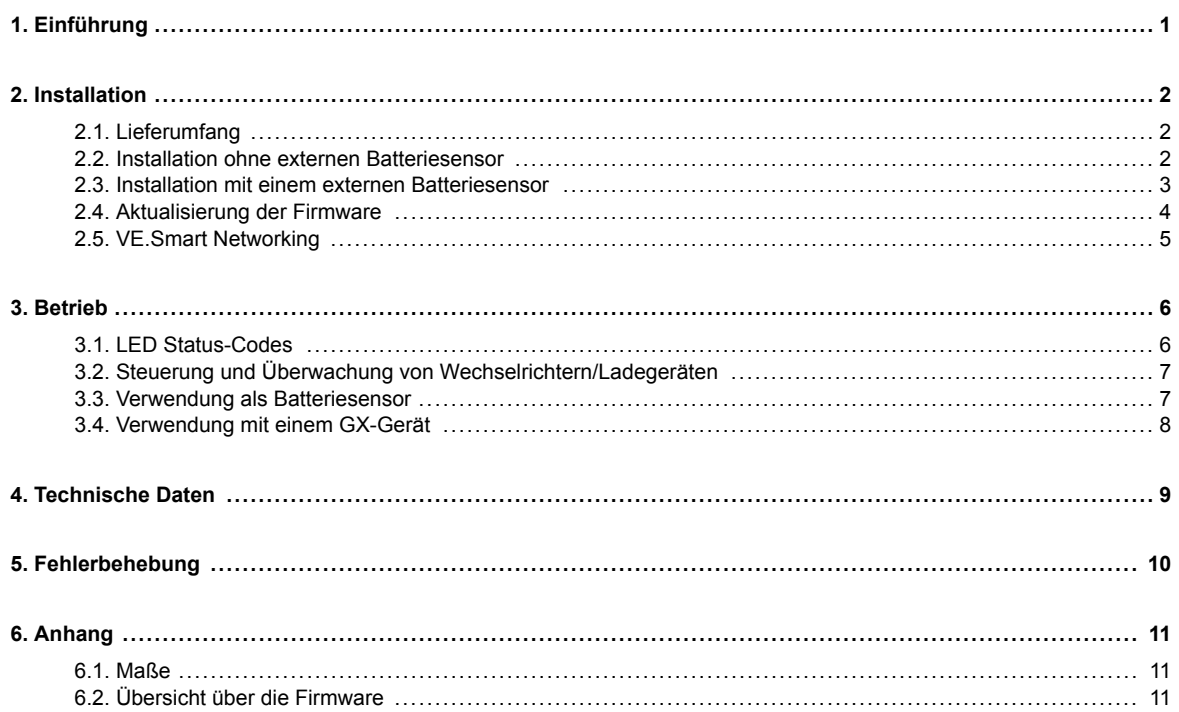

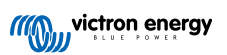

## <span id="page-2-0"></span>**1. Einführung**

Der VE.Bus Smart Dongle ist ein Bluetooth-Zubehör für [Wechselrichter/Ladegeräte](https://www.victronenergy.com/inverters-chargers) und [Wechselrichter](https://www.victronenergy.com/inverters)\* mit einem VE.Bus-Anschluss.

#### **Der Dongle verfügt über die folgenden Eigenschaften und Funktionalitäten:**

- Der Dongle kann den Wechselrichter/Ladegerät über Bluetooth und die VictronConnect App fernsteuern. Der Wechselrichter/ Ladegerät kann eingeschaltet, ausgeschaltet oder nur geladen werden, und die Begrenzung des Stroms am AC-Eingang kann eingestellt werden.
- Der Dongle kann den Wechselrichter/Ladegerät über Bluetooth und die VictronConnect App aus der Ferne überwachen. Es können die Wechsel- und Gleichstromparameter, der Gerätestatus, Warnungen oder Alarme überwacht werden.
- Der Dongle kann an einen einzelnen Wechselrichter/Ladegerät oder an mehrere Wechselrichter/Ladegeräte angeschlossen werden, die parallel und/oder 3-phasig betrieben werden.
- Der Dongle misst die Temperatur und die Spannung der Batterie.
- Der Dongle kann als Batterietemperatur- und -spannungssensor für einen Wechselrichter/Ladegerät und/oder für [VE.Smart](https://www.victronenergy.com/media/pg/VE.Smart_Networking/en/index-en.html) [Networking](https://www.victronenergy.com/media/pg/VE.Smart_Networking/en/index-en.html) dienen.
- Der Dongle kann an einen externen Temperatursensor angeschlossen werden, anstatt seinen eigenen (standardmäßigen) Temperatursensor zu verwenden.

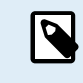

Beachten Sie, dass der Dongle nicht zur Konfiguration eines Wechselrichters/Ladegeräts verwendet werden kann. Lesen Sie das [VictronConnect VE.Bus Handbuch](https://docs.victronenergy.com/victronconnect-vebus.html#ve-bus-smart-dongle-limitations) für weitere Informationen zur Konfiguration eines Wechselrichters/Ladegeräts.

\*) In diesem Dokument beziehen wir uns auf Wechselrichter/Ladegeräte statt auf Wechselrichter/Ladegeräte und Wechselrichter. Wenn der Dongle mit einem Wechselrichter verwendet wird, stehen die Eigenschaften des Ladegeräts nicht zur Verfügung, wie z. B. die Überwachung der Wechselstromparameter, das Umschalten eines Geräts in den Modus "Nur Ladegerät" oder das Einstellen der AC-Eingangsstrombegrenzung.

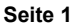

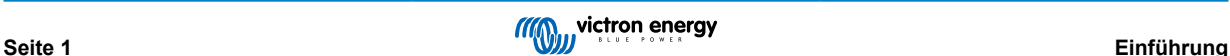

## <span id="page-3-0"></span>**2. Installation**

#### **2.1. Lieferumfang**

- A. VE.Bus Smart Dongle.
- B. Abnehmbarer Klemmblock mit Schraubklemmen.
- C. Schwarzes Anschlusskabel für die Batterie (-) mit 10-mm-Ösenklemme.
- D. Rotes Anschlusskabel für die Batterie (+) mit 10-mm-Ösenklemme und integrierter Sicherung.

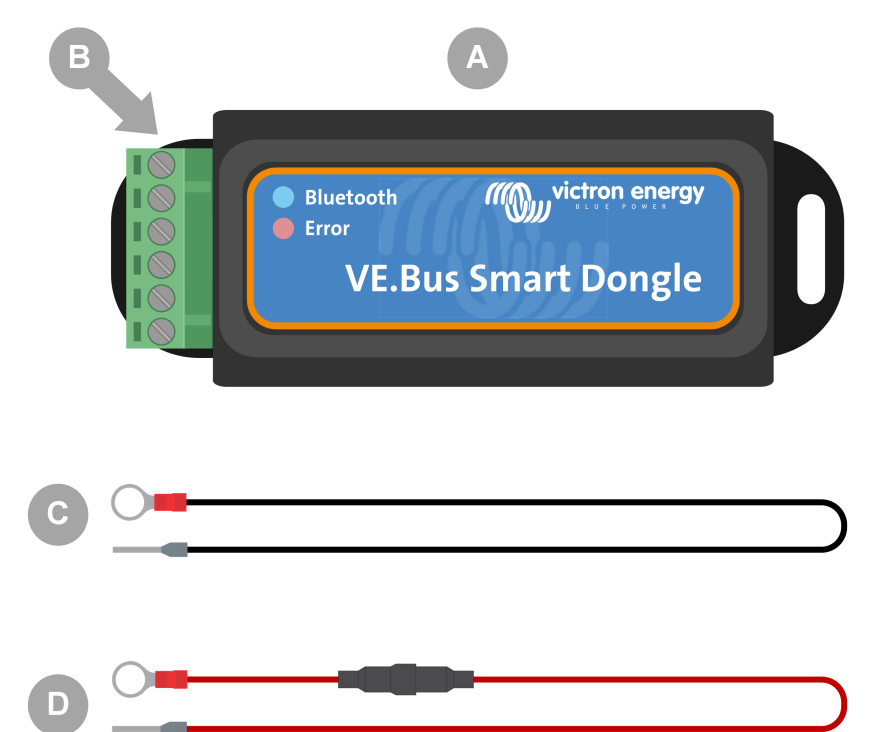

#### **Nicht im Lieferumfang enthalten**

- E. [Temperatursensor für BMV-712 Smart und BMV-702](https://www.victronenergy.com/accessories/temperature-sensor-for-bmv-702). Dieser Temperatursensor kann als optionaler externer Temperatursensor verwendet werden. Beachten Sie den auf dem Temperatursensor angebrachten Aufkleber "VORSICHT: Nur BMV-702!". Diese Warnung kann für die Verwendung mit dem VE.Bus Smart Dongle ignoriert werden.
- F. [UTP-RJ45-Kabel](https://www.victronenergy.com/cables/rj45-utp-cable). Dieses Kabel wird benötigt, um den VE.Bus Smart Dongle mit dem Wechselrichter/Ladegerät oder Wechselrichter zu verbinden. Dieses Kabel muss separat erworben werden.

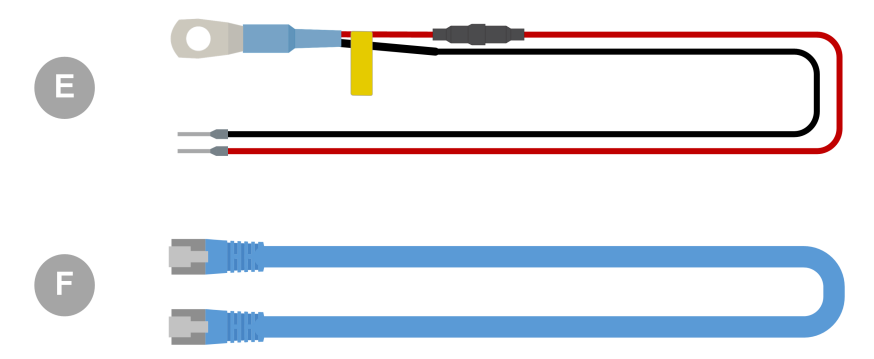

#### **2.2. Installation ohne externen Batteriesensor**

Dies ist die standardmäßige Installationsmethode, bei der der interne Temperatursensor des Dongles verwendet wird.

1. Entfernen Sie den Klemmblock vom Dongle.

- <span id="page-4-0"></span>2. Schließen Sie das rote Stromkabel an die Klemme B+ des Klemmblocks an.
- 3. Schließen Sie das schwarze Stromkabel an die Klemme B- des Klemmblocks an.
- 4. Schließen Sie die Ösenklemme des schwarzen Stromkabels an den Minuspol der Batterie an.
- 5. Schließen Sie die Ösenklemme des roten Stromkabels an den Pluspol der Batterie an.
- 6. Um die Batterietemperatur zu messen, befestigen Sie den Dongle oben oder an der Seite der Batterie, indem Sie die Klebehalterung des Dongles verwenden. Wenn die Temperaturmessung der Batterie nicht erforderlich ist, kann der Dongle in der Nähe der Batterie mit Klebeband oder Schrauben befestigt werden.
- 7. Stecken Sie den Klemmblock in den Dongle.
- 8. Verbinden Sie die RJ45-Klemme des Dongles mit der RJ45-Klemme des Wechselrichters/Ladegeräts mit einem [RJ45-UTP-](https://www.victronenergy.com/cables/rj45-utp-cable)[Kabel](https://www.victronenergy.com/cables/rj45-utp-cable).

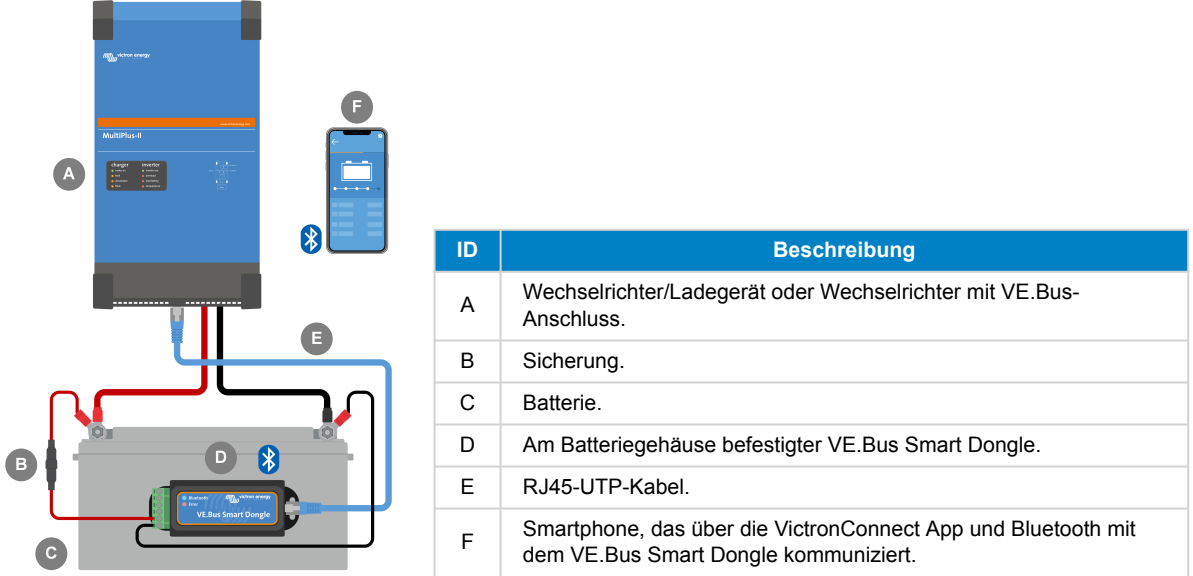

#### **2.3. Installation mit einem externen Batteriesensor**

Bei dieser optionalen Installationsmethode wird ein externer Temperatursensor anstelle des internen Temperatursensors des Dongles verwendet.

Diese Installation erfordert den [Temperatursensor für BMV-712 Smart und BMV-702.](https://www.victronenergy.com/accessories/temperature-sensor-for-bmv-702) Beachten Sie, dass es sich bei diesem Temperatursensor um einen anderen Temperatursensor handelt als den, der im Lieferumfang des Wechselrichters/Ladegeräts enthalten ist. Dieser ist separat zu erwerben.

Beachten Sie, dass das im Lieferumfang des Dongles enthaltene rote Stromkabel bei dieser Installation nicht verwendet wird. Das rote Stromkabel wird durch das rote Kabel des Temperatursensors ersetzt.

- 1. Entfernen Sie den Klemmblock vom Dongle.
- 2. Schließen Sie den roten Draht des Temperatursensors an die Klemme B+ des Klemmblocks an.
- 3. Schließen Sie den schwarzen Draht des Temperatursensors an die Klemme T- des Klemmblocks an.
- 4. Schließen Sie das schwarze Stromkabel an die Klemme B- des Klemmblocks an.
- 5. Schließen Sie die Ösenklemme des schwarzen Stromkabels an den Minuspol der Batterie an.
- 6. Schließen Sie die Ösenklemme des Temperatursensors an den Pluspol der Batterie an.
- 7. Befestigen Sie den Dongle mit der Klebebefestigung des Dongles an der Batterie, oder befestigen Sie ihn mit Schrauben oder der Klebebefestigung in der Nähe der Batterie.
- 8. Stecken Sie den Klemmblock in den Dongle.
- 9. Verbinden Sie die RJ45-Klemme des Dongles mit der RJ45-Klemme des Wechselrichters/Ladegeräts mit einem [RJ45-UTP-](https://www.victronenergy.com/cables/rj45-utp-cable)[Kabel](https://www.victronenergy.com/cables/rj45-utp-cable).

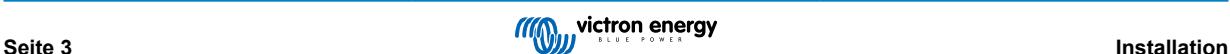

<span id="page-5-0"></span>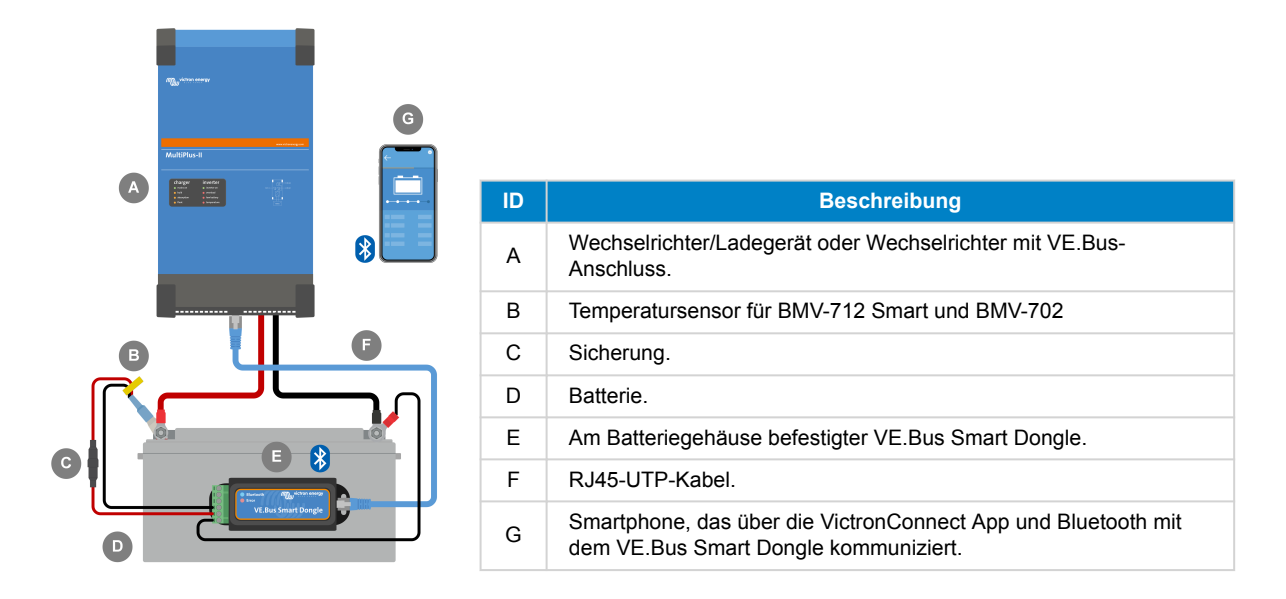

### **2.4. Aktualisierung der Firmware**

Vergewissern Sie sich vor der Verwendung des Dongles, dass seine Firmware, die Firmware des Wechselrichters/Ladegeräts und die Version der VictronConnect App aktualisiert worden sind.

- Aktualisieren Sie den Wechselrichter/Ladegerät auf die neueste Firmware-Version. Beachten Sie, dass dies mindestens die Firmware-Version xxxx415 oder höher sein muss (oder Version xxxx419 oder höher für volle Funktionalität).
- Stellen Sie sicher, dass Sie die neueste Version der VictronConnect App verwenden.
- Aktualisieren Sie die Firmware-Version des Dongles. Verbinden Sie sich dazu über die VictronConnect App mit dem Gerät. Bei der ersten Verbindung wird die VictronConnect App wahrscheinlich anzeigen, dass die Firmware aktualisiert werden muss. Um den Dongle zu aktualisieren, folgen Sie den Anweisungen der VictronConnect App.
- Um eine manuelle Aktualisierung der Firmware vorzunehmen oder zu überprüfen, ob der Dongle über die aktuellste Firmware verfügt, gehen Sie über das Zahnradsymbol \* oben rechts auf die Seite mit den Produkteinstellungen und klicken dann auf das 3-Punkte-Symbol  $\stackrel{\bullet}{\bullet}$  oben rechts auf der Einstellungsseite und wählen "Produktinfo".

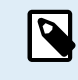

Beachten Sie, dass die Funktionalität und die Eigenschaften des Dongles von seiner Firmware-Version abhängen. Für weitere Informationen zu den verschiedenen Firmware-Versionen, siehe Kapitel [Übersicht über](#page-12-0) [die Firmware \[11\].](#page-12-0)

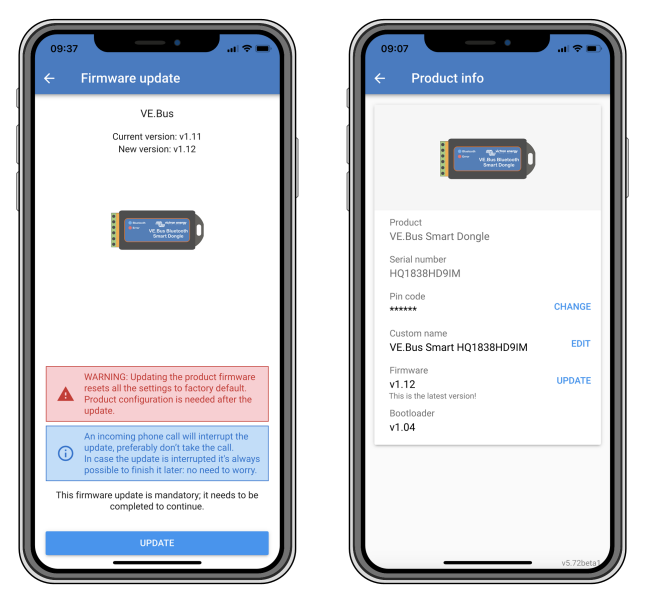

*Aktualisierung der VictronConnect-Firmware und Produktinformationsbildschirme.*

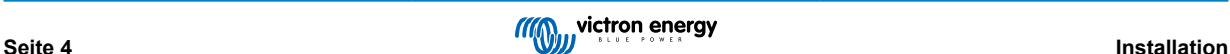

### <span id="page-6-0"></span>**2.5. VE.Smart Networking**

Der Dongle unterstützt VE.Smart Networking. Wenn der Dongle Teil eines VE.Smart Networking ist, kann er Daten zur Temperatur und Batteriespannung der Batterie an das Netzwerk übertragen.

Um VE.Smart Networking hinzuzufügen oder einzurichten, navigieren Sie zur VictronConnect Dongle-Einstellungsseite, indem Sie auf das Zahnradsymbol in der oberen rechten Ecke klicken. Wählen Sie auf der Einstellungsseite "VE.Smart Networking". Sie haben zwei Möglichkeiten: ein neues Netzwerk erstellen oder einem bestehenden Netzwerk beitreten.

Wenn der Dongle Teil eines VE.Smart Networking ist, wird dies durch ein Symbol  $\Phi$ <sup>2</sup> auf der Dongle VictronConnect Übersichtsseite angezeigt. Siehe den orangefarbenen Kreis in der Abbildung unten rechts. Wenn Sie auf das Symbol klicken, können Sie überprüfen, ob der Dongle an das Netzwerk sendet und welche Art von Daten er überträgt.

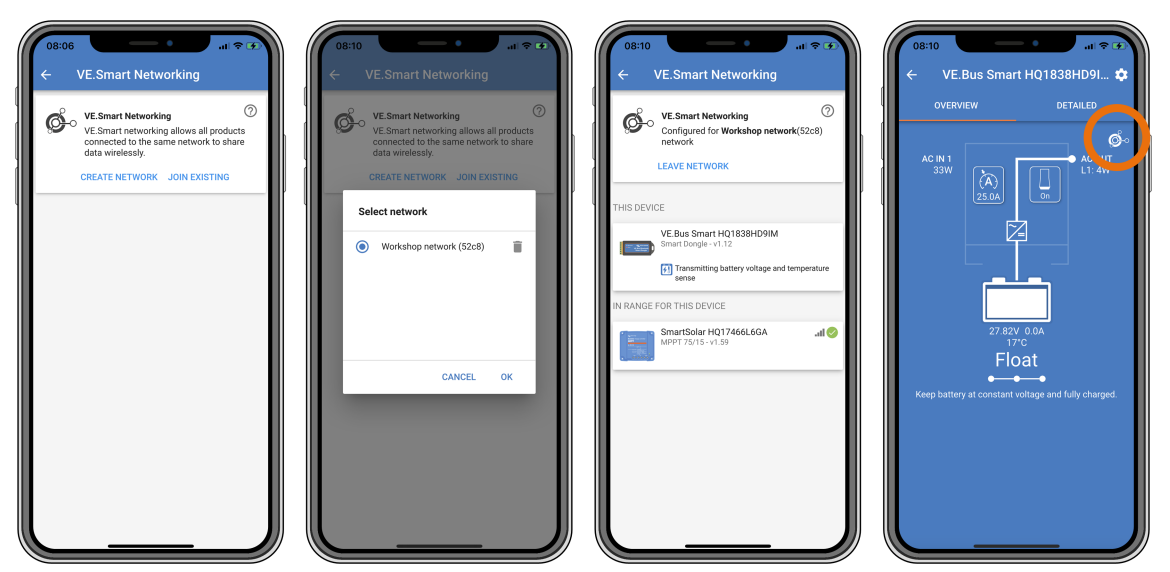

*VictronConnect VE.Smart Networking-Bildschirme.*

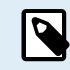

Für weitere Informationen zu VE.Smart Networking siehe auch das [Handbuch für VE.Smart Networking](https://www.victronenergy.com/media/pg/VE.Smart_Networking/en/index-en.html).

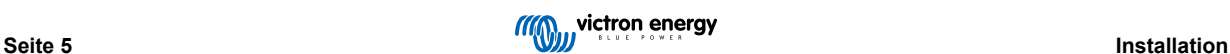

## <span id="page-7-0"></span>**3. Betrieb**

Wenn der Dongle an einen Wechselrichter/Ladegerät angeschlossen ist und der Wechselrichter/Ladegerät über seinen Hauptschalter eingeschaltet wurde, dauert es ein wenig, bis der Dongle den Wechselrichter/Ladegerät erkennt. Er wird in der VictronConnect-Geräteliste zunächst als VE.Bus Smart Dongle aufgeführt. Sobald die Erkennung abgeschlossen ist, wird es als Wechselrichter/Ladegerät aufgeführt. Beachten Sie, dass es möglicherweise notwendig ist, die Geräteliste zu aktualisieren, bevor der Dongle als Wechselrichter/Ladegerät aufgeführt wird.

Wenn der Dongle nicht an einen Wechselrichter/Ladegerät angeschlossen ist, wird er als VE.Bus Smart Dongle aufgeführt. Der Dongle kann verwendet werden, ohne an einen Wechselrichter/Ladegerät angeschlossen zu sein. In diesem Szenario arbeitet er als Spannungs- und Temperatursensor und kann zur Überwachung von Batterien in VE.Smart Networking eingesetzt werden.

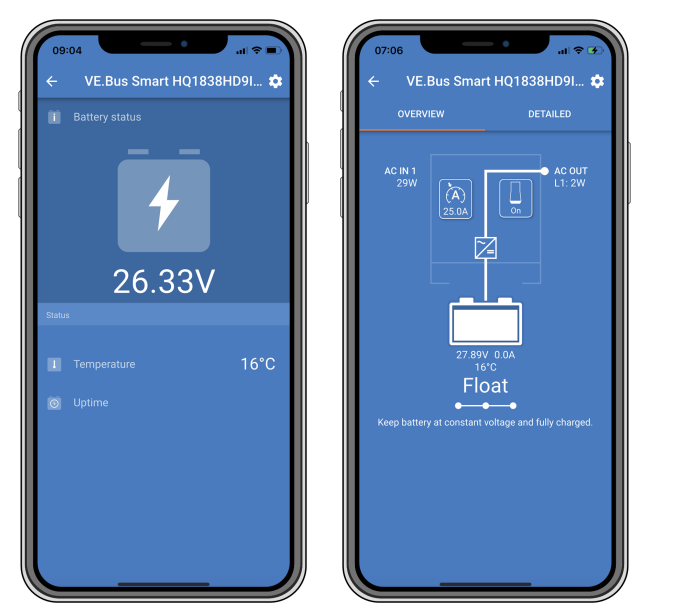

*VictronConnect-Bildschirme ohne und mit angeschlossenem Wechselrichter/Ladegerät.*

Der Dongle kann sowohl als primäre als auch als Hintergrundinformationsquelle dienen. Er übernimmt automatisch eine der beiden Funktionen, je nachdem, ob ein GX-Gerät an den Wechselrichter/Ladegerät angeschlossen ist.

## **3.1. LED Status-Codes**

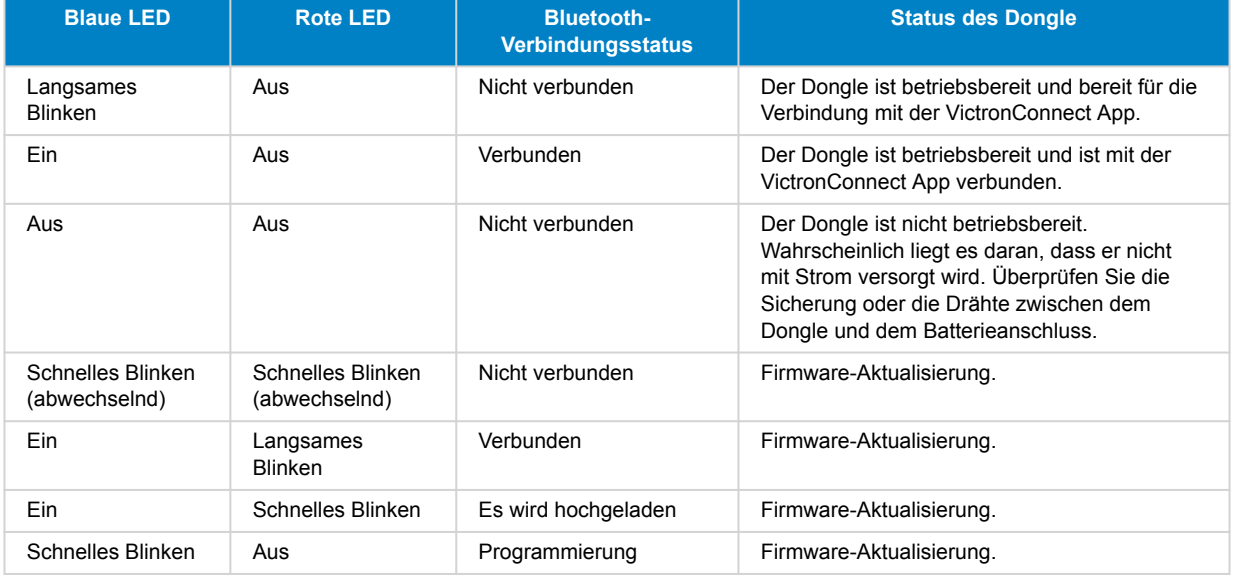

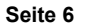

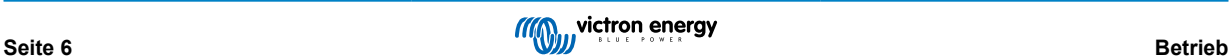

<span id="page-8-0"></span>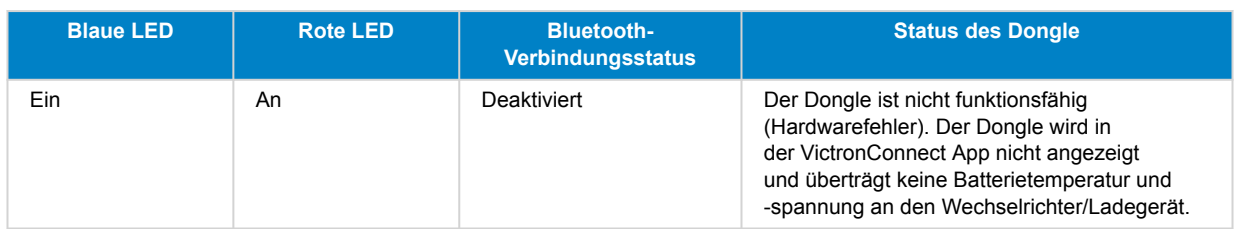

## **3.2. Steuerung und Überwachung von Wechselrichtern/Ladegeräten**

Der Dongle kann den Wechselrichter/Ladegerät über die VictronConnect App steuern und überwachen.

Die Seite "Übersicht" enthält Folgendes:

- 1. Der Wechselrichter/Ladegerät kann über das Schaltersymbol ein- und ausgeschaltet oder in den Modus "Nur Ladegerät" versetzt werden, wie in der folgenden Abbildung dargestellt.
- 2. Die AC-Eingangsstrombegrenzung des Wechselrichters/Ladegeräts kann über das Drehknopfsymbol eingestellt werden, wie in der folgenden Abbildung gezeigt.
- 3. Es werden die Batteriespannung, der Strom und die Temperatur angezeigt.
- 4. Der Gerätestatus wird angezeigt.

Ausführlichere Informationen zum Wechselrichter/Ladegerät finden Sie auf der Seite "Details".

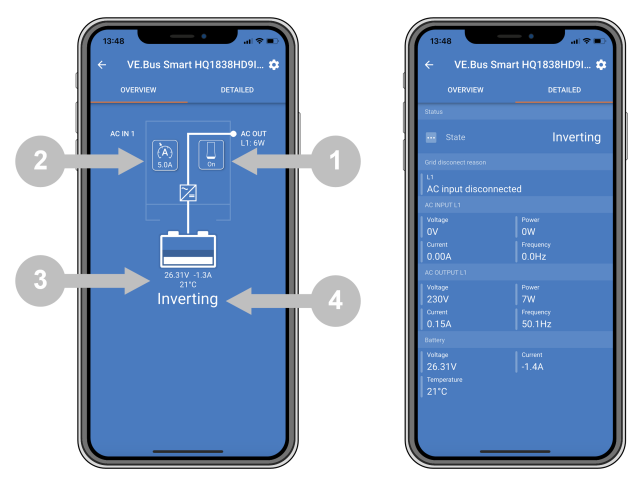

*Bildschirme "Übersicht" und "Detail" der VictronConnect App.*

Beachten Sie, dass, wenn ein [digitales multifunktionales Bedienungspanel](https://www.victronenergy.com/panel-systems-remote-monitoring/digital-multi-control-panel-gx) (DMC) an dasselbe System wie der Dongle angeschlossen ist, das DMC die Eigenschaften des Dongles für Ein / Aus / Nur Ladegerät und Strombegrenzung außer Kraft setzt. Der Dongle kann nur die Parameter der Batterie und des Wechselrichters/Ladegeräts überwachen und als Temperatur- und Spannungssensor fungieren, aber den Wechselrichter/Ladegerät nicht steuern.

#### **3.3. Verwendung als Batteriesensor**

Der Dongle misst die Temperatur und die Spannung der Batterie:

- Die Messung der Batterietemperatur ermöglicht es dem Wechselrichter/Ladegerät oder den Ladequellen, die an VE.Smart Networking angeschlossen sind, die Ladespannung zu kompensieren, um die Temperatur der Batterie auszugleichen.
- Die Messung der Batteriespannung ermöglicht es dem Wechselrichter/Ladegerät oder den Ladequellen, die an VE.Smart Networking angeschlossen sind, die Ladespannung anzupassen, um Kabelspannungsverluste zu kompensieren, die beim Laden auftreten können.

Für weitere Informationen zur Temperatur- und Spannungskompensation lesen Sie bitte das Handbuch des Wechselrichters/ Ladegeräts.

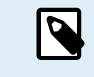

Ø

Beachten Sie, dass der Wechselrichter/Ladegerät die Temperatur- und Spannungsmessungen des Dongles nicht verwendet, wenn der Wechselrichter/Ladegerät an ein GX-Gerät und eine [CAN-bus-Batterie](https://www.victronenergy.com/live/battery_compatibility:start) (intelligente Batterie) angeschlossen ist. Die Daten der intelligenten Batterie haben Vorrang vor den Daten des Dongles.

### <span id="page-9-0"></span>**3.4. Verwendung mit einem GX-Gerät**

In Systemen mit einem Wechselrichter/Ladegerät und einem GX-Gerät, aber keiner anderen Quelle für Temperatur und Spannung, werden die Daten des Dongles vom Wechselrichter/Ladegerät und dem GX-Gerät verwendet.

In Systemen mit einem GX-Gerät, in denen eine weitere Quelle für Temperatur- und Spannungsdaten vorhanden ist, z. B. von einer CAN-bus-Batterie (intelligente Batterie), haben die Daten der intelligenten Batterie Vorrang vor den Daten des Dongles. In diesem Szenario werden die Daten der intelligenten Batterie vom Wechselrichter/Ladegerät und dem GX-Gerät verwendet. Der Dongle liefert weiterhin Live-Informationen über seine VictronConnect-Schnittstelle, aber das System nutzt die Daten, die von der intelligenten Batterie geliefert werden.

Ein GX-Gerät hat Vorrang vor dem Dongle und sollte immer auf alle Daten zugreifen können. Wenn der Dongle mit Strom versorgt wird, oder nach einer Aktualisierung der Firmware, startet der Dongle im Hintergrundmodus. Die VE.Bus-Kommunikationsanschlüsse werden 30 Sekunden lang überwacht. Wenn kein GX-Gerät erkannt wird, wechselt der Dongle in den primären Modus und alle unterstützten Daten sind verfügbar. Während des Umschaltens des Modus zeigt VictronConnect vorübergehend den VE.Bus-Status "Unbekannt" an. Der Dongle überwacht den VE.Bus kontinuierlich auf GX-Geräteaktivitäten. Es schaltet sich in den Hintergrundmodus, sobald ein GX-Gerät erkannt wird, oder wechselt in den primären Modus, wenn kein GX-Gerät erkannt wird.

Der Dongle überwacht den VE.Bus, um zu prüfen, ob ein GX-Gerät den Wechselrichter/Ladegerät mit Batteriespannungs- und Temperaturdaten versorgt. Nach dem Einschalten oder Zurücksetzen dauert es etwa 4 Minuten, bis der Dongle entscheidet, ob er die Batteriespannung und -temperatur überträgt oder nicht.

Aufgrund von Einschränkungen im VE.Bus-Kommunikationsprotokoll kann jeweils nur ein Gerät auf die Daten des Wechselrichters/Ladegeräts zugreifen. Wenn Sie sich mit der VictronConnect App mit dem Dongle verbinden, während ein GX-Gerät angeschlossen ist, werden nur die Temperatur und die Spannung der Batterie sowie der Zustand des Wechselrichters/ Ladegeräts angezeigt, während die Werte für die Wechselspannung, den Strom und die Leistung fehlen.

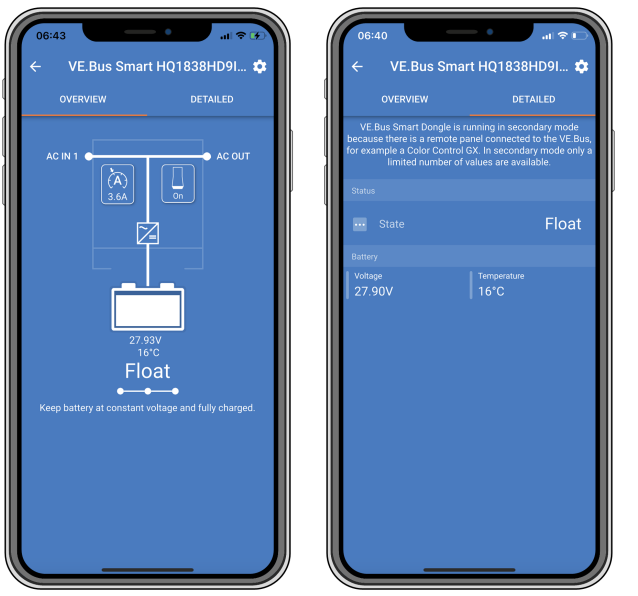

*Bildschirme von VictronConnect, wenn der Dongle mit einem GX-Gerät verbunden ist.*

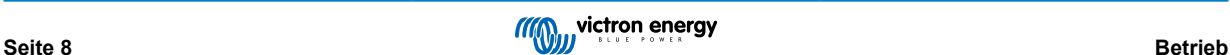

## <span id="page-10-0"></span>**4. Technische Daten**

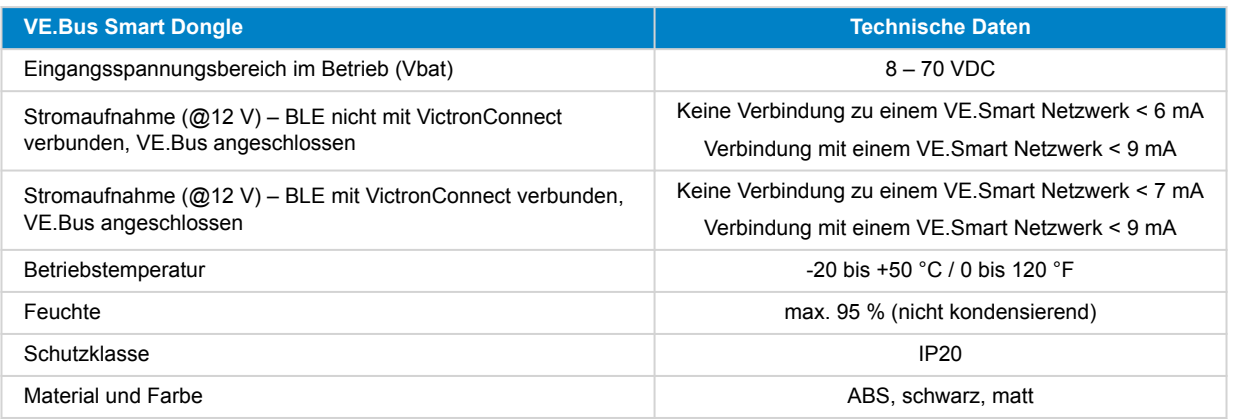

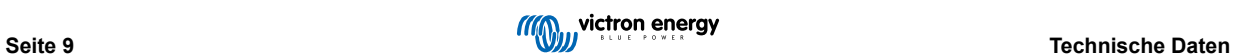

## <span id="page-11-0"></span>**5. Fehlerbehebung**

#### **F: In der VictronConnect App sehe ich nur einen Bildschirm für die Batterie, aber keine Seiten für Wechselrichter/ Ladegeräte.**

A: Der Dongle kommuniziert nicht mit dem Wechselrichter/Ladegerät. Prüfen Sie, ob er über ein RJ45-UTP-Kabel mit dem Wechselrichter/Ladegerät verbunden ist. Oder, falls er angeschlossen ist, überprüfen Sie die Integrität des RJ45-Kabels.

#### **F: Die Daten des Wechselrichters/Ladegeräts werden mir nicht angezeigt. In der VictronConnect App werden nur die Daten der Batterie angezeigt.**

A: Prüfen Sie, ob der Wechselrichter/Ladegerät über seinen Hauptschalter eingeschaltet wurde und ob der Dongle über ein RJ45- UTP-Kabel an den Wechselrichter/Ladegerät angeschlossen ist. Oder, falls er angeschlossen ist, überprüfen Sie die Integrität des R.I45-Kabels.

#### **F: Kann der Dongle zusammen mit dem digitalen multifunktionalen Bedienungspanel (DMC) verwendet werden?**

A: Ja, aber in diesem Szenario kann der Dongle den Wechselrichter/Ladegerät nicht ein- oder ausschalten oder auf "Nur Ladegerät" schalten, das kann nur das DMC.

#### **F: Kann der Dongle zusammen mit einem VE.Bus BMS verwendet werden?**

A: Ja, aber in diesem Szenario kann der Dongle den Wechselrichter/Ladegerät nicht ein- oder ausschalten oder auf "Nur Ladegerät" schalten, das kann nur das VE.Bus BMS. Wenn die vollständige Funktionalität des Dongles erforderlich ist, verwenden Sie stattdessen ein VE.Bus BMS V2.

#### **F: Es ist nicht möglich, die Wechselstromgrenze zu ändern.**

A: Aktualisieren Sie die Firmware des Wechselrichters/Ladegeräts auf Version xxxx419 oder höher.

#### F: Wofür werden die mit "CD" und "Relais" gekennzeichneten Anschlüsse verwendet?

A: Diese Anschlüsse haben keine Funktion und werden nicht verwendet.

#### **F: Der Dongle misst eine zu niedrige Batteriespannung und es wird ein externer Batteriesensor verwendet. Der Wechselrichter/Ladegerät überlädt dadurch die Batterien.**

A: Vergewissern Sie sich, dass das Kabel B- mit dem Minuspol der Batterie verbunden ist. Wenn dieses Kabel nicht angeschlossen ist, misst der Dongle eine zu niedrige Batteriespannung. Siehe Kapitel [Installation mit einem externen](#page-4-0) [Batteriesensor \[3\].](#page-4-0)

#### **F: Die Anzeige der Batteriespannung des Dongles ist bei einem 12-V-System etwa 0,6 V zu hoch, bei einem 24-V-System 1,2 V und bei einem 48-V-System 2,4 V. Dadurch lädt der Wechselrichter/Ladegerät die Batterien zu wenig auf.**

A: Der Dongle ist defekt.

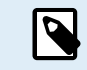

Siehe auch das [VictronConnect-Handbuch](https://www.victronenergy.com/media/pg/VictronConnect_Manual/en/index-en.html) und das [Handbuch für VE.Smart Networking](https://www.victronenergy.com/media/pg/VE.Smart_Networking/en/index-en.html).

## <span id="page-12-0"></span>**6. Anhang**

#### **6.1. Maße**

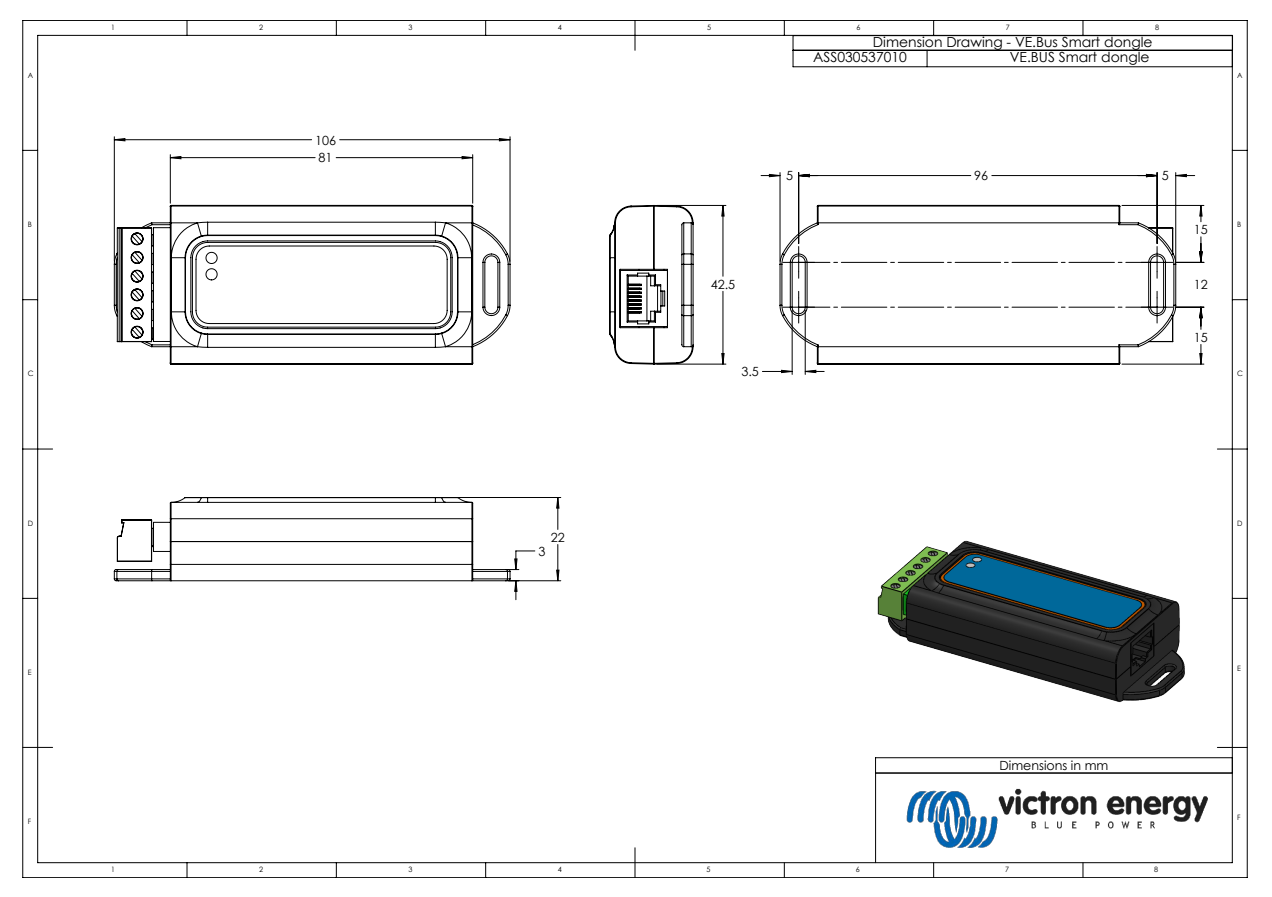

## **6.2. Übersicht über die Firmware**

Die Version der VictronConnect App, die Firmware-Version des Dongles und die Firmware-Version des Wechselrichters/ Ladegeräts bestimmen die Funktionalität und die Eigenschaften des Dongles.

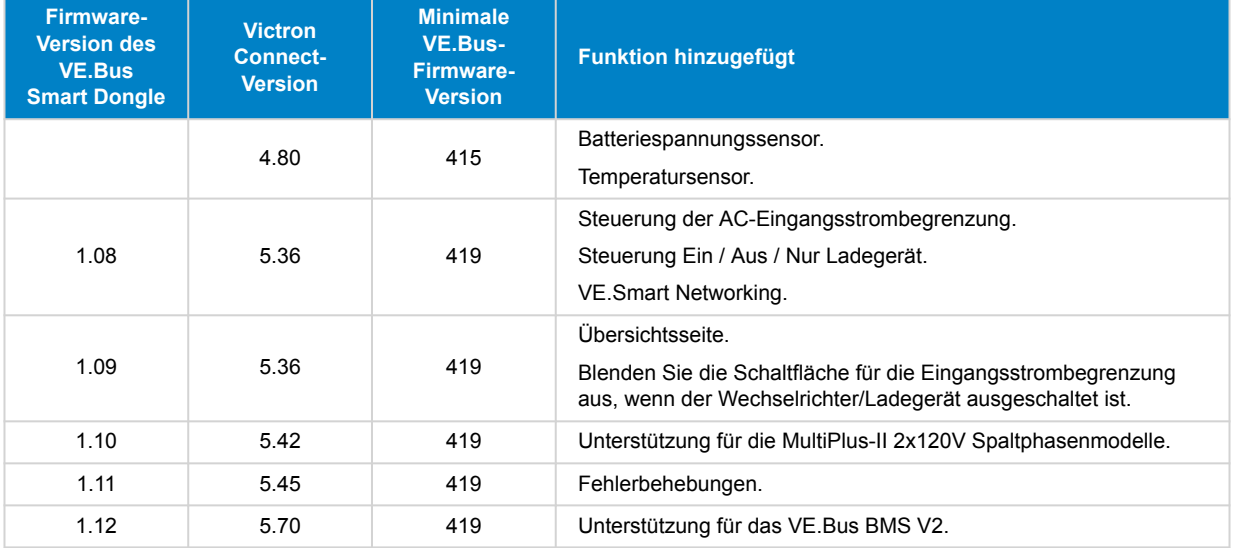

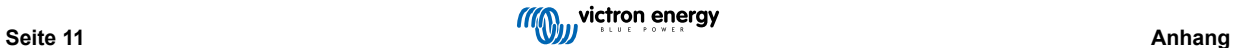